Czy pamiętasz, co to jest kursor? Gdy dobrze przyjrzysz się ekranowi komputera podczas pisania, zobaczysz małą migającą kreseczkę. To też kursor. Kursor tekstowy. Dzięki niemu wiesz, gdzie będzie widać litery, które napiszesz.

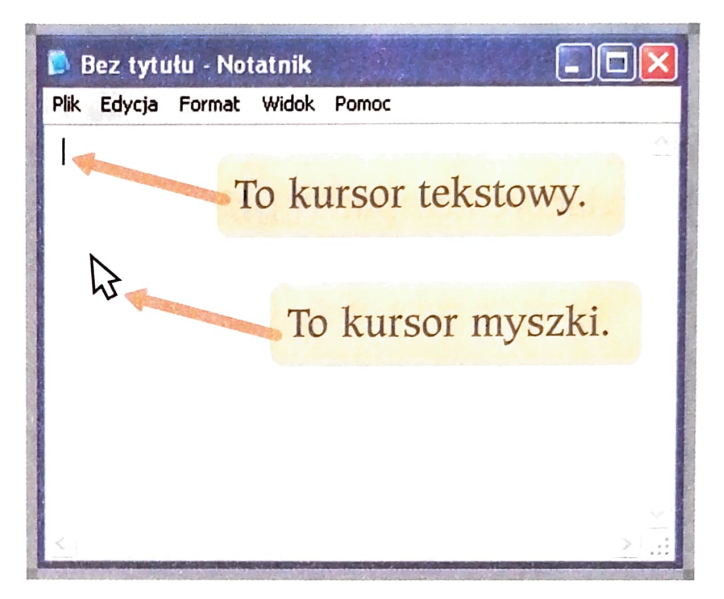

Program komputerowy, w którym możemy pisać, to **edytor tekstu.** 

- **2.**  $\bullet$  **Z** pomocą nauczyciela uruchom edytor tekstu, na przykład MS Notatnik  $\bullet$ . • Napisz litery i cyfry, które już znasz. Pamiętaj o robieniu odstępów między literami. Na końcu wciśnij klawisz **Enter** .
- Napisz litery i cyfry, które już znasz, trzymając wciśnięty klawisz Shift . Co wyświetliło się na ekranie?
- Wciśnij klawisz Caps Lock . Jeszcze raz napisz litery i cyfry, które już znasz. Czym się różnią litery napisane za pomocą klawisza **Shift od liter** napisanych za pomocą klawisza Caps Lock ?
- Napisz litery, które już znasz, trzymając wciśnięty prawy klawisz Alt . Co wyświetliło się na ekranie? Czy znasz te litery?
- Znajdź na klawiaturze litery:

a, c, e, s, o, 1, n, z, x.

Napisz je, trzymając wciśnięty prawy klawisz Alt . Czy znasz te litery?